**Purpose:** This QRC outlines key features of the Summary plan file.

### **Summary Plan File:**

**UR** Budget

Notice that the FAO and the company that it resides in is at the top of the summary sheet. The Summary plan file shows revenue, expenses, and transfers for actuals, current year budget, current year projection, and preliminary budget.

**Note:** The Method field defines the source of the data. The key methods are:

Base + Changes - Modify base budget easily From Db - Values from elsewhere, such as salaries from Labor sheet Detail - Bring attention to costs that merit their own line

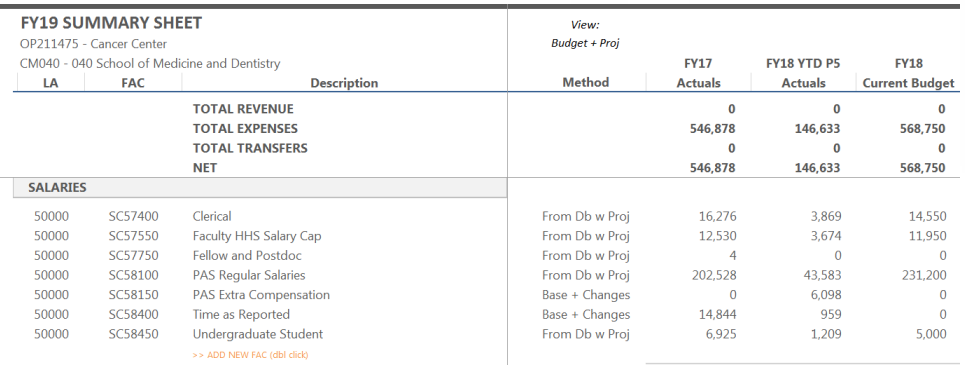

#### Projections:

- Prelim. Proj = Based on current FY YTD Actuals, calculates an estimated full year
- Modifications = changes to preliminary projections
- FYxx Final Proj = Preliminary Projections + Modifications
- Proj Comments = comments field to explain the projection modifications

Note: To modify a Projection, enter the modification amount and add comments to explain the rationale

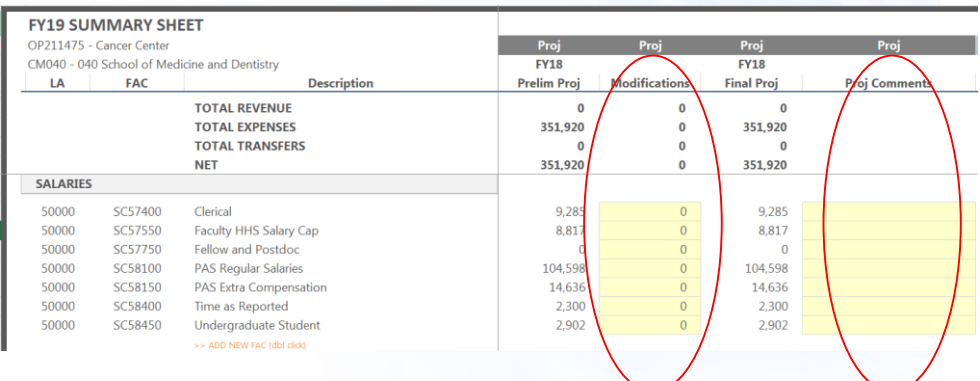

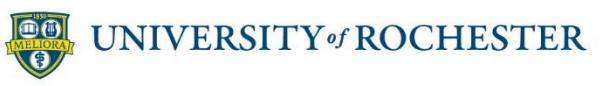

### **Add FACs quickly**

- FAC Financial Activity Category
- ADD NEW FAC option at bottom of every FAC section
- Add FACs with the Insert Calc Method dialog box

## **Call And Call Medical Link Stage** SUPPLIES MEDICAL 60300 **Supplies Medical Other** > > ADD NEW FAC (dbl click) OK ... Come UNIVERSITY«ROCHESTER

## **Key Tips:**

### To Modify an FAC:

- **1. Tab** to the Budget Manager Input \$ column and enter the increase or decrease to the Preliminary Budget amount
- **2. Enter** comments to explain the modification.
- **3. Check** Spread Method

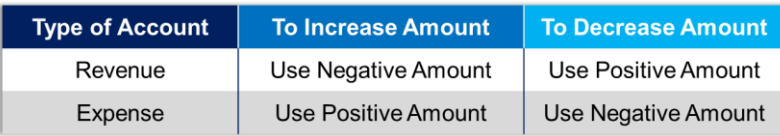

## **Key Tips:**

### To add a new FAC:

- **1. Click** on ADD NEW FAC under specific category
- **2. Choose** Calc Method, then choose New FAC
- **3. Enter** Budget Information, with comments
- **4. Check** Spread Method

### To Delete an FAC:

- **1. Enter** negative value in Budget Input Mgr Input \$ column for the FAC to make zero (you cannot delete lines in the plan file)
- **2. Enter** notes in comments field to justify the change

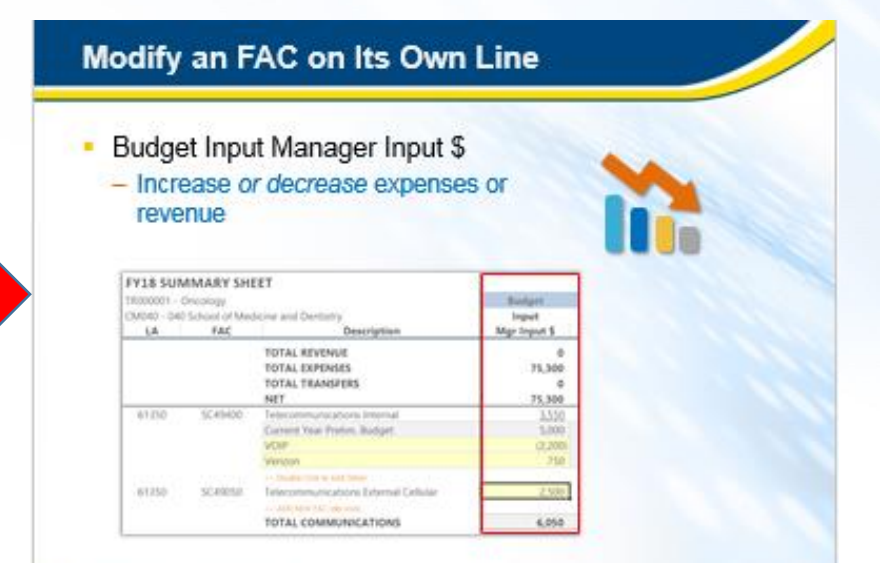

#### UNIVERSITY \* ROCHESTER

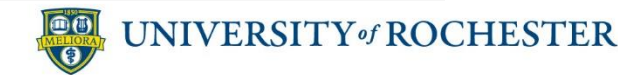

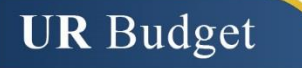

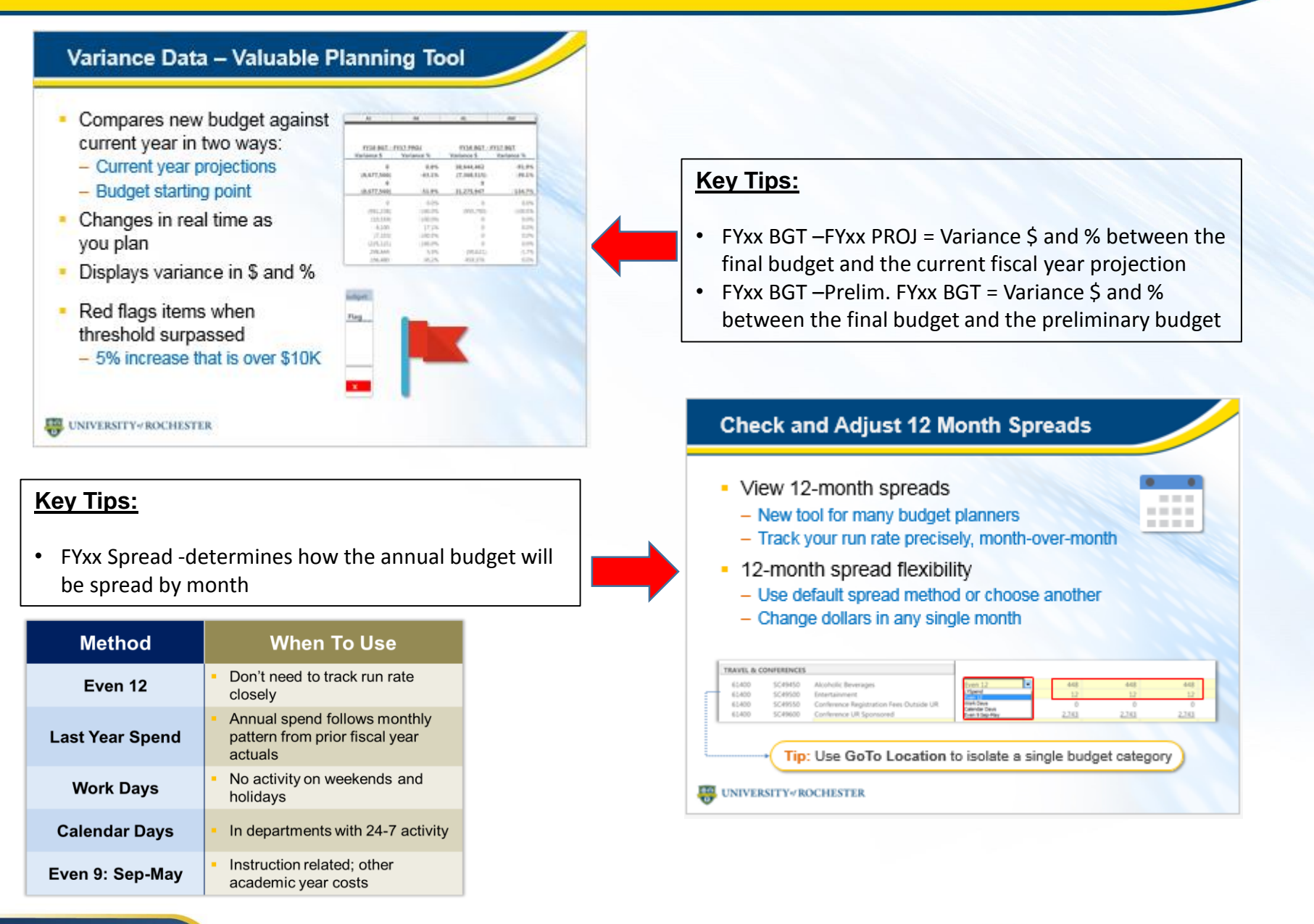

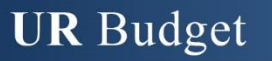

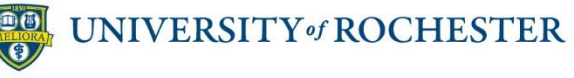

Version 1. Last Updated: 10/16/17 Page 3

#### Column Definitions:

- FYxx Prelim. Budget = determined by the Budget Group. It is either the current years budget or the final projection
- Input Manager Input  $\$  = field to input changes to the Preliminary budget
- Global Mod Incr % = based on a company driver to increase the Preliminary budget based on an inflation factor
- FYxx Modifications = The total of the Input Mgr Input \$ and Global Mod Incr%
- FYxx Base Budget = Next year's budget before any Business Improvement Plans (BIPs)
- Approved BIPS = appear if the Business Improvement Plan is approved. If not approved, will be zero
- Final Budget = Final budget that will be passed to UR Financials
- Flag = appears red if the difference between the Preliminary budget and the final budget is either > 5% or \$10,000
- Budget Comments = field to explain any budget increase. Can also use the "Manage Attachments" feature on the ribbon

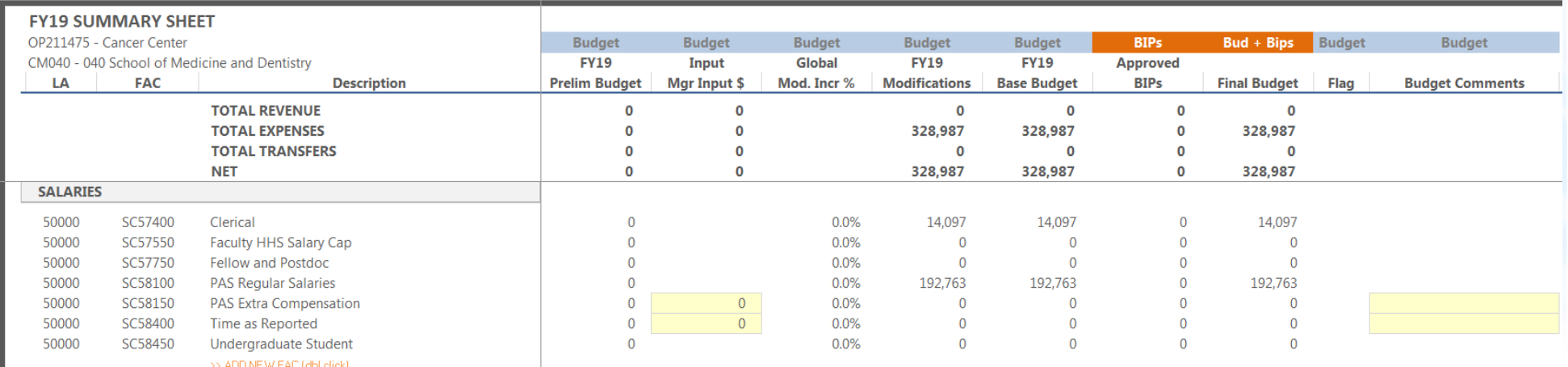

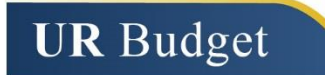

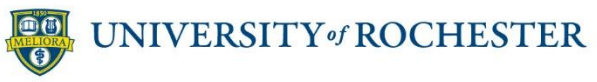